# **Connection diagram: Display for Sungrow Logger1000 via RS-485 - Modbus RTU**

The display unit is equipped with two cables, each about 3 m long, which provide the connection to mains and to the data source. The display has to be connected to an activated RS-485-Camp of the Logger1000, recommended cable e.g.shielded cable: JY-(St)-Y 4 x 0.6 mm².

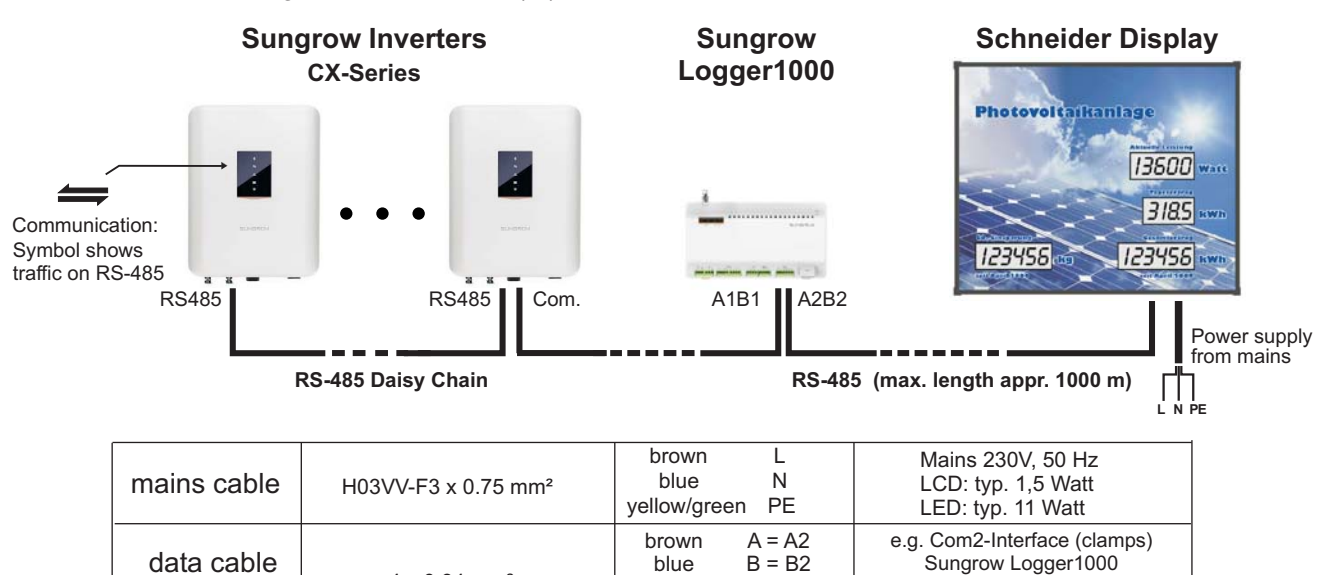

blue

## **Concept of data connection:**

data cable

(from the display)

The Sungrow Logger collects data from all the inverters, whereas the display connects to the Logger1000 on a separate RS485-Clamp (e.g. A2B2) where it gets the summarized data of the whole plant. - using Modbus-RTU.

All the data which are transmitted via interface (e.g. "actual power", "daily" or "total energy") can be visualized 1:1 on the display unit. Additional data can be calculated in the display, such as the "CO<sub>2</sub>-equivalent value".

## **Advices for installation:**

Each inverter has to get its own unique device-ID in the address-range 1 to 246. The Logger itself has device-ID 247. Register into the Logger by Browser interface (default IP address is 12.12.12.12):

- -> Login -> Password -> Main Menu (left column)
- -> System -> Transfer Configuration -> MODBUS (tab)
- -> RTU (tab) -> Serial Port: COM2, Delay: 50 ms -> save

-> Port Parameters (left column) -> RS485 -> COM2 = 9600 None, 1 ->  $\frac{1}{2}$  -> save

Termination: Please terminate each long range RS-485 data bus at both ends. Set the termination at each end-device in the chain. The display is terminated per default. In case of need, there is a red jumper inside on the main control board.

Com.-Port: The "Communication accessory port" can only do one thing at a time: Either connecting via RS485 to the display or to a Logger (this handout) or connecting to a WiFi- or E-Net-module ("Dongle" from Sungrow).

The **RS485-Port** at the inverters is different: it is intended for using a smart energy meter or can be used for a connection between several inverters in a daisy chain manner. Remark: Daisy chain mode between inverters is not available for all types (please request Sungrow for details)

## **Configuration:**

grey Gnd<br>black Confi

4 x 0.34 mm<sup>2</sup> blue B = B2 Sungrow Logger1000<br>grey Gnd Contact for Display Configuration

Config

 $B = B2$ 

The following parameters are adjustable at the display:

- "EE": Offset for the total energy value default is: EE=0
- "SE": Serial mode Baudrate: 9600, 8, n, 1 (fix) SE = 05: Modbus RTU direct to inverter (extra handout)  $SE = 07$ : Modbus RTU to Logger 1000 (this handout) SE = 08: LAN connection TCP to Logger (extra handout)

(default: EE=0; SE=07; O2=0.563)

"O2": Factor of CO2-avoidings (equivalent value, depending on the regional energy mix, e.g.  $0563 = 0,563$  kg/kWh)

## **Check of configuration:**

- $x$  Keep button pressed without any interrupt
- after 4 sec. "EE" appears (Energy offset); after another 4 sec."SE" (serial mode) or "IP" (ImPulse Rate) appears and then "O2" ( $CO<sub>2</sub>$  multiplier).
- after altogether 16 sec. the display switches back to normal operating mode without any change

## **Change of configuration:**

- x Press the button until you reach the value you want to change; then release button - the leading digit of the current value starts to blink and is changeable.
- Short contact: the next digit starts to blink
- Long contact (appr. 1 sec.): the blinking digit is increased  $\boldsymbol{\mathsf{x}}$ by one. "0" follows "9".
- Approx. 10 sec. after last action the edit mode ends. All changes are stored secure against power failure.

## **Safety Information:**

Installation of the display unit by skilled staff only. Relevant rules for electrical safety have to be followed. Disconnect from mains before opening.